# КОМПЬЮТЕР

железо

информация

ОС Windows

2015

#### КОМПЬЮТЕР – ЭТО УСТРОЙСТВО ДЛЯ ВВОДА/ВЫВОДА ДАННЫХ И ХРАНЕНИЯ ИНФОРМАЦИИ, ЗАДАННОЙ ПОЛЬЗОВАТЕЛЕМ.

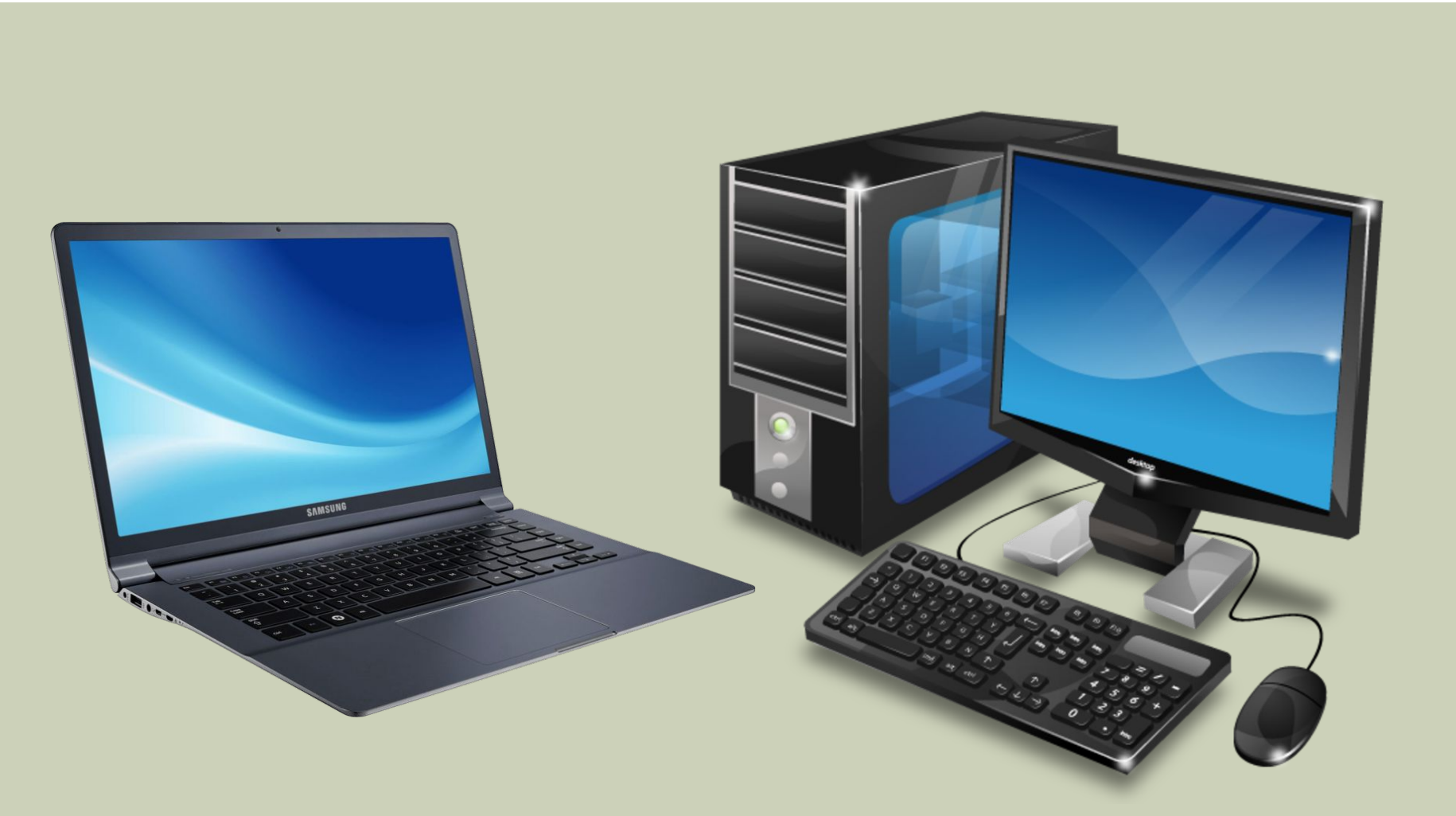

# ЖЕЛЕЗО составляющие

компьютера

системный блок

материнская плата

### СОСТАВЛЯЮЩИЕ КОМПЬЮТЕРА:

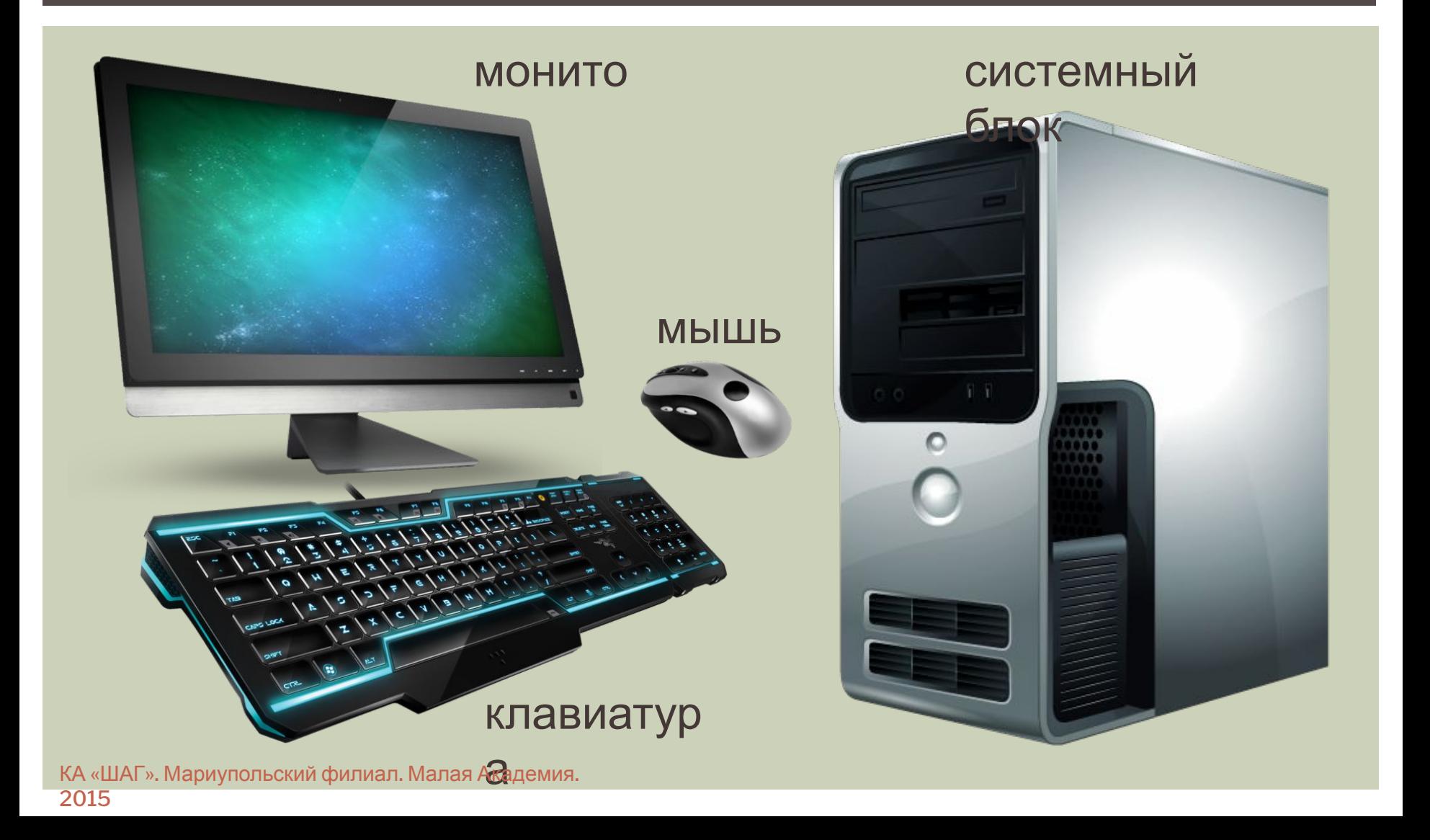

## ЧТО МОЖНО ПОДКЛЮЧАТЬ К КОМПЬЮТЕРУ?

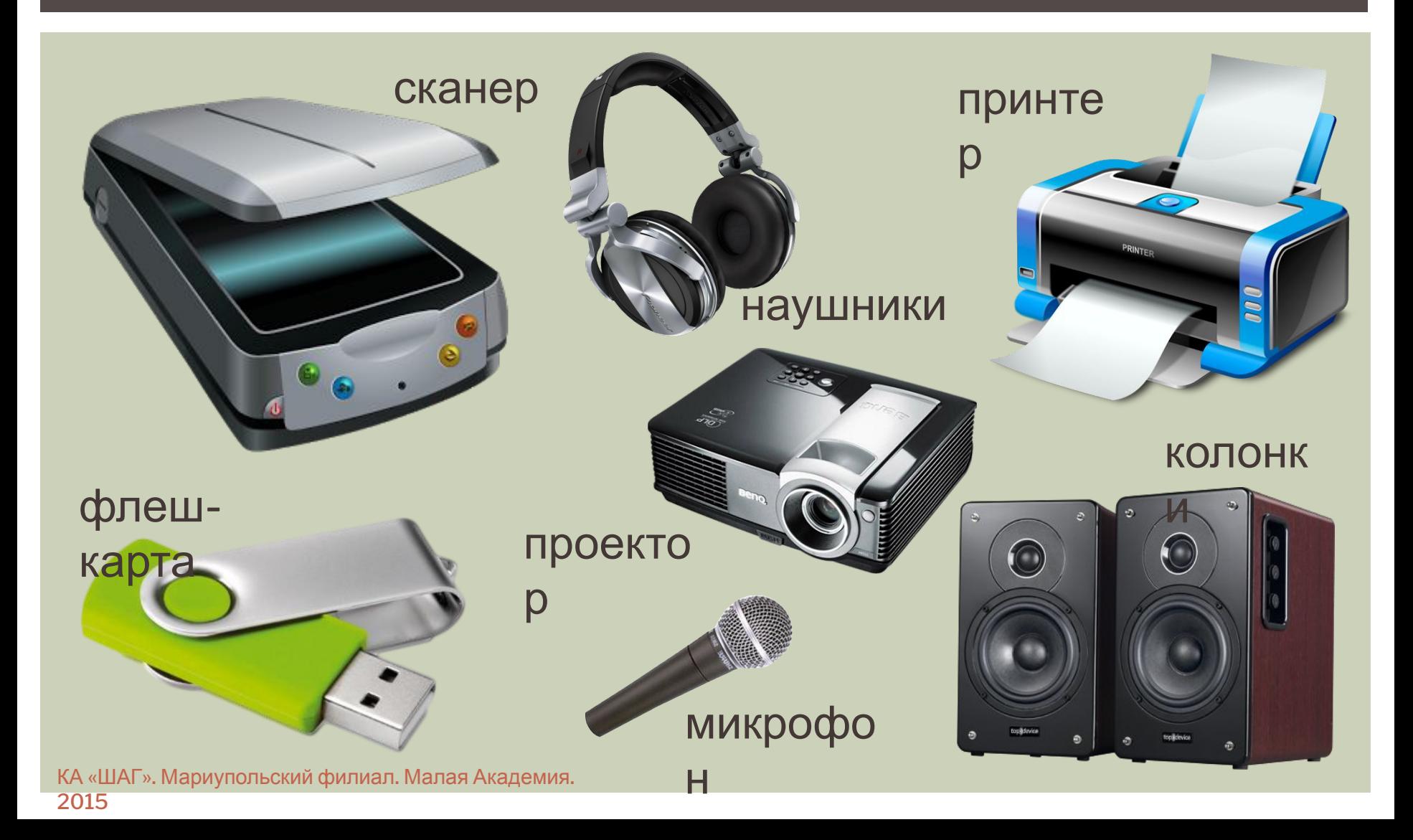

## КОРПУС СИСТЕМНОГО БЛОКА:

#### передняя панель

#### корпуса

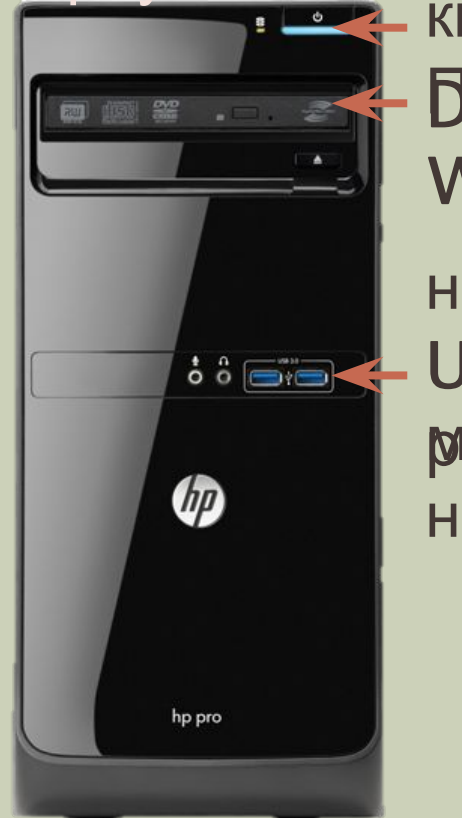

кнопка **DVBKR** W

USB*разикрёкра* наушники

#### задняя панель

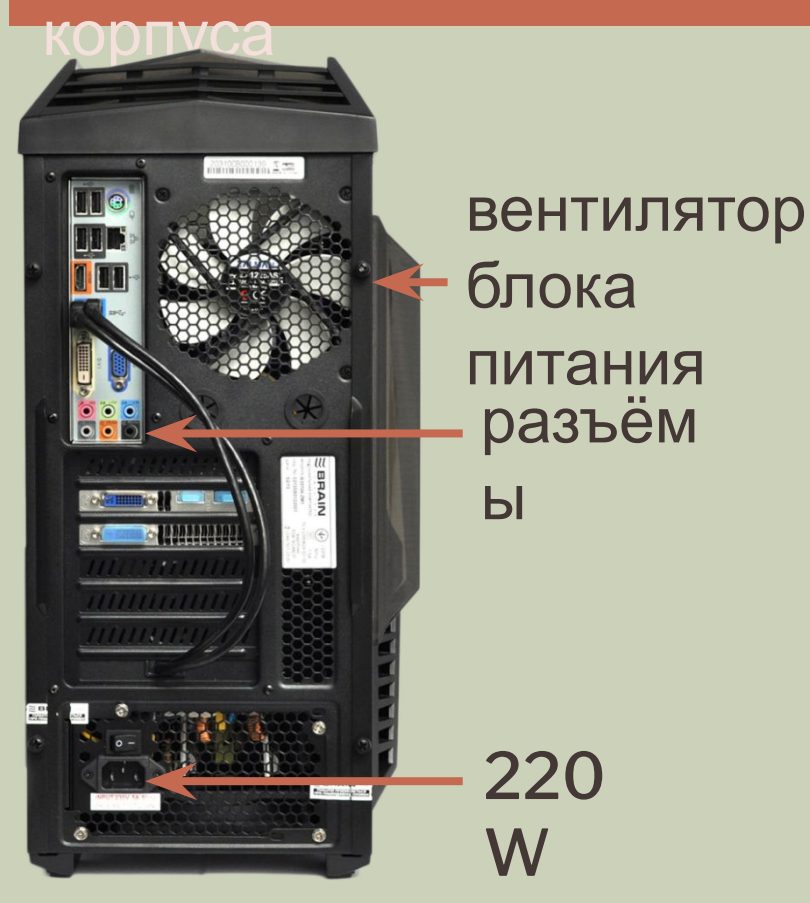

КА «ШАГ». Мариупольский филиал. Малая Академия. 2015

# ОТКРЫТЫЙ КОРПУС СИСТЕМНОГО БЛОКА:

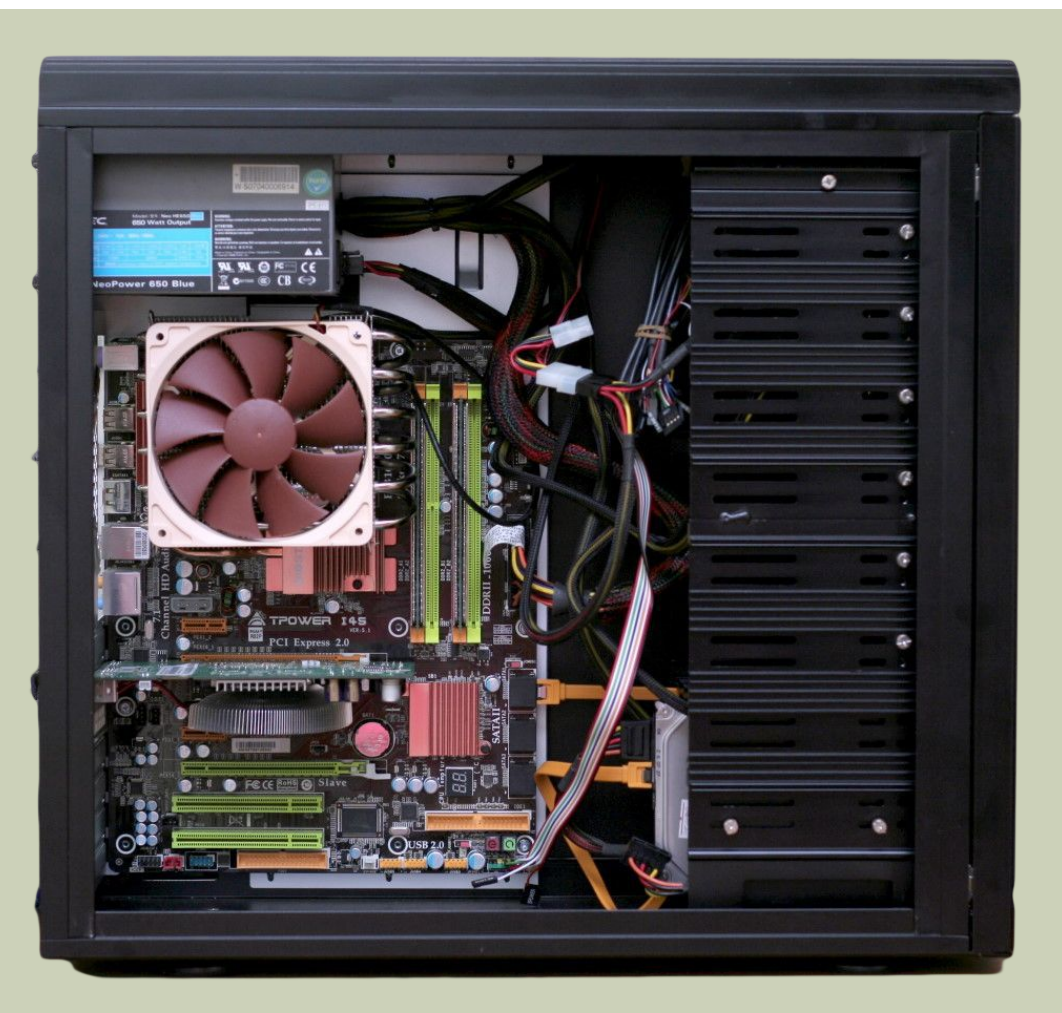

## СОСТАВЛЯЮЩИЕ СИСТЕМНОГО БЛОКА:

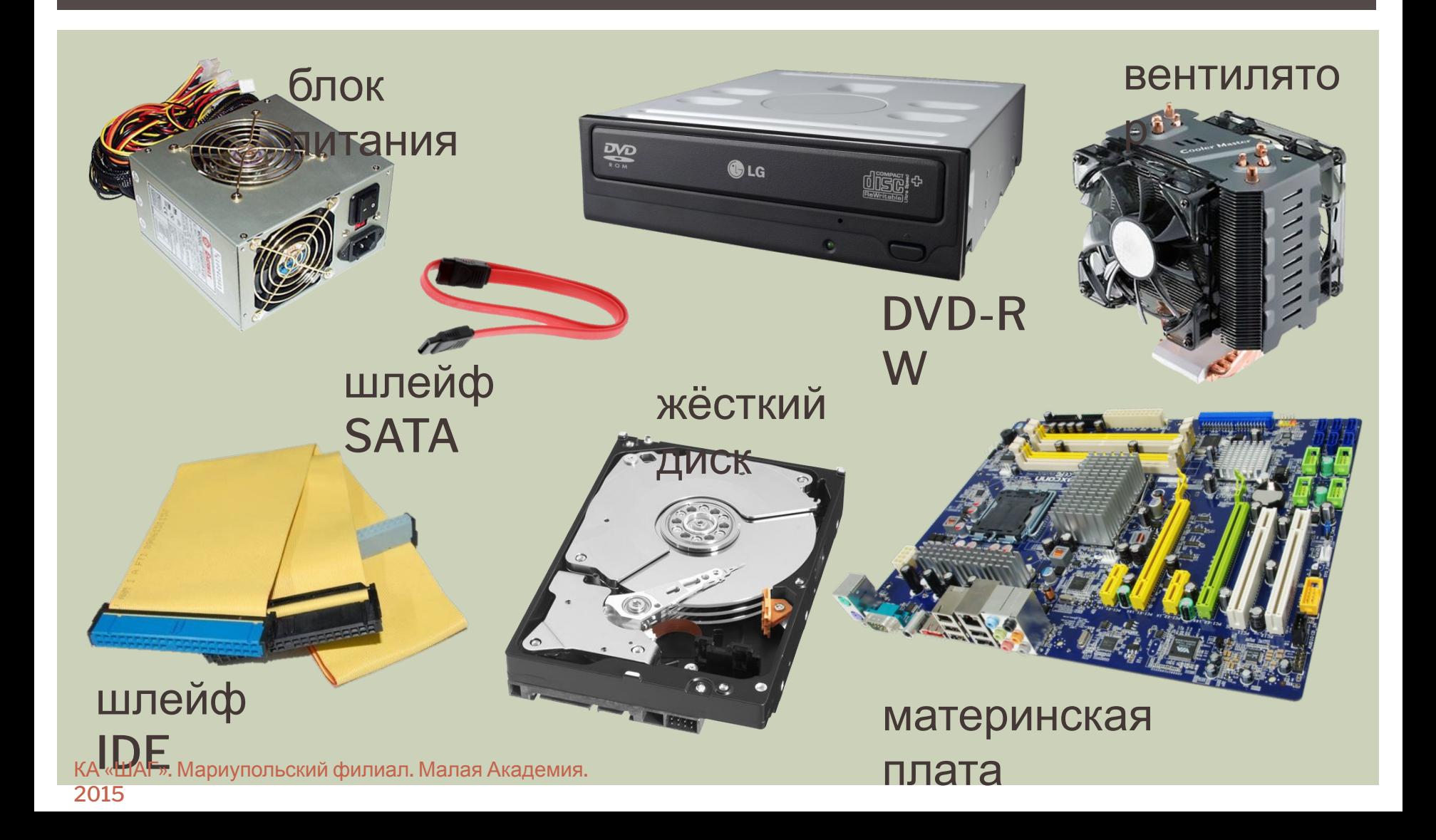

### МАТЕРИНСКАЯ ПЛАТА:

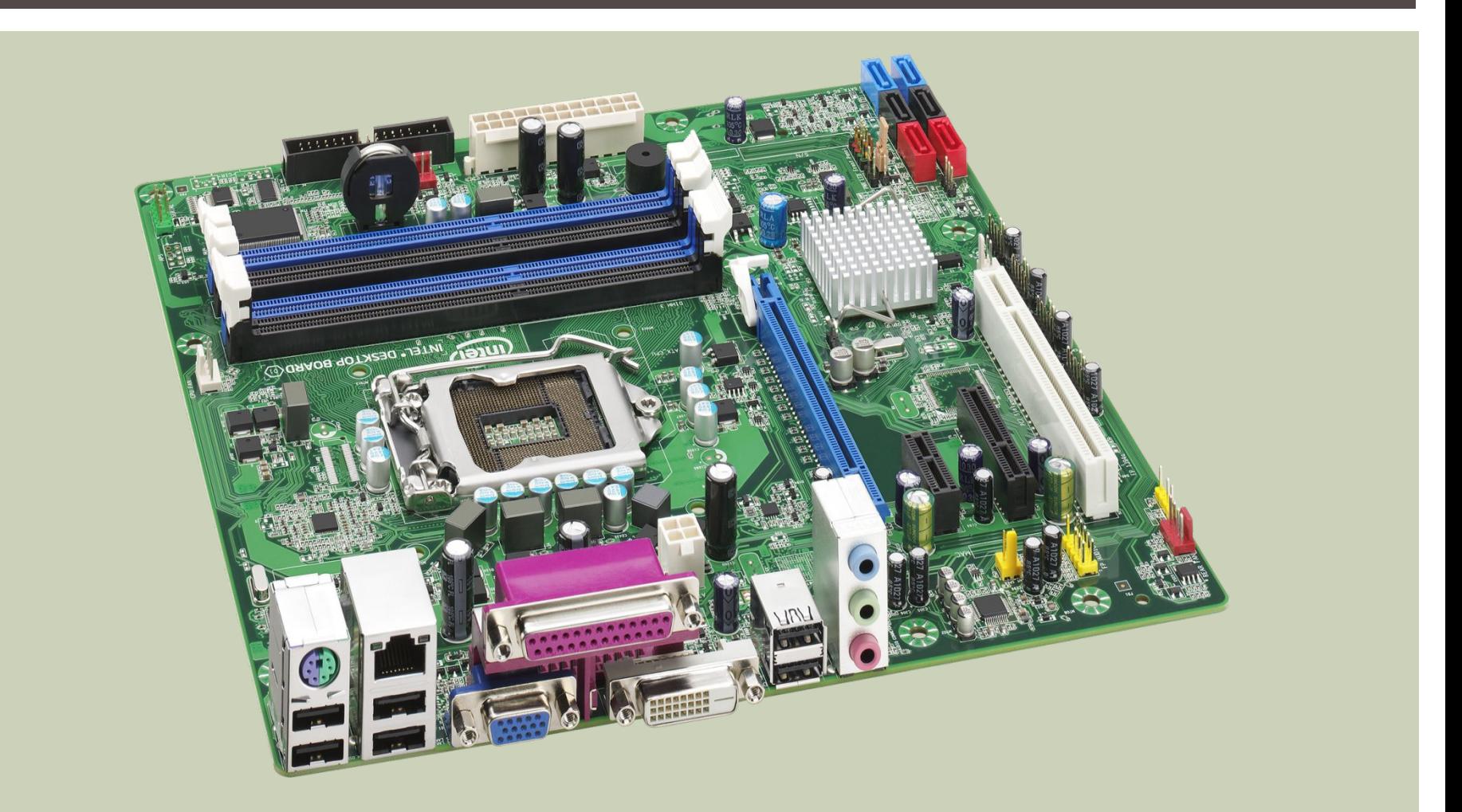

# СОСТАВЛЯЮЩИЕ МАТЕРИНСКОЙ ПЛАТЫ:

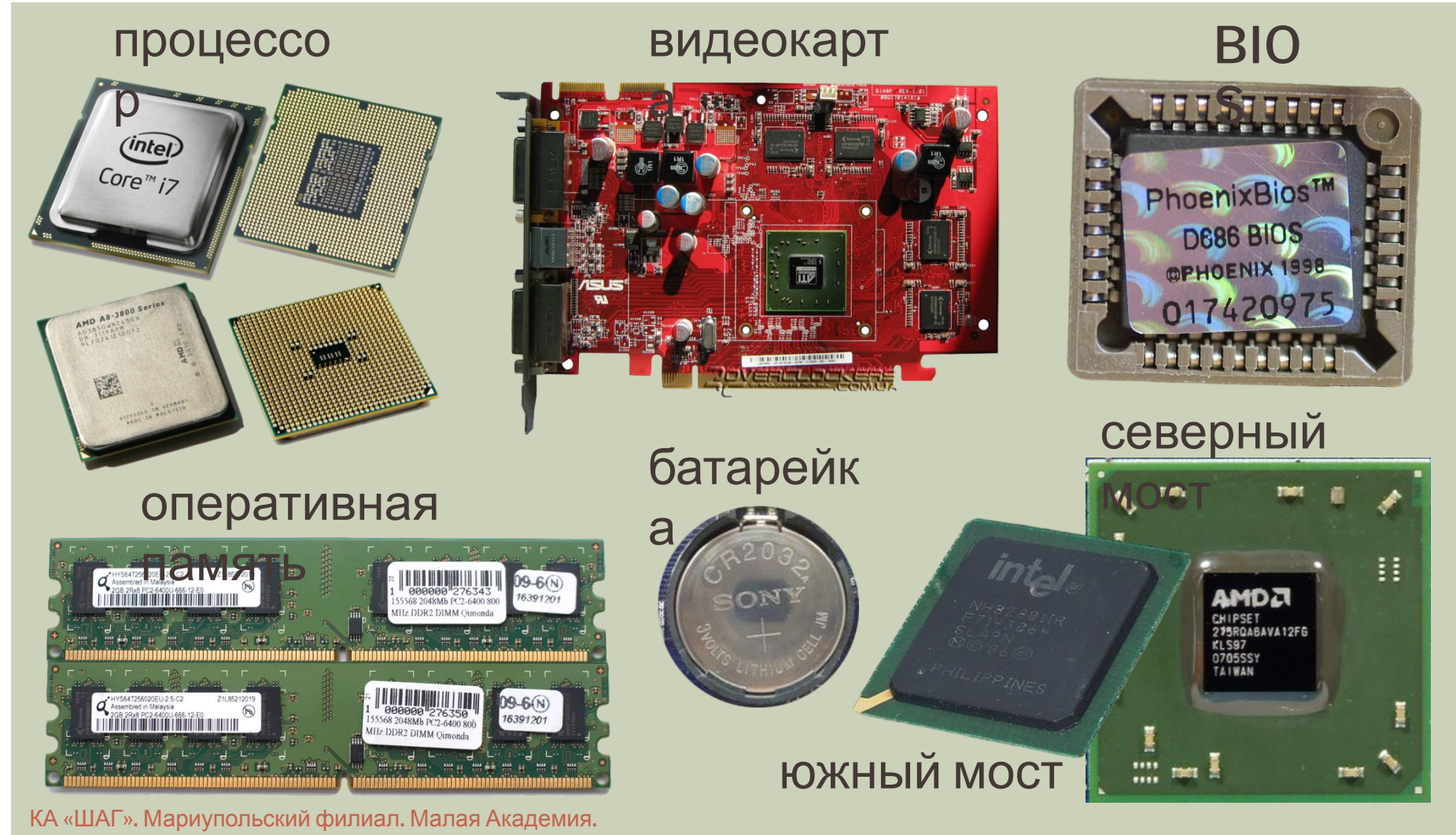

2015

## РАЗЪЁМЫ:

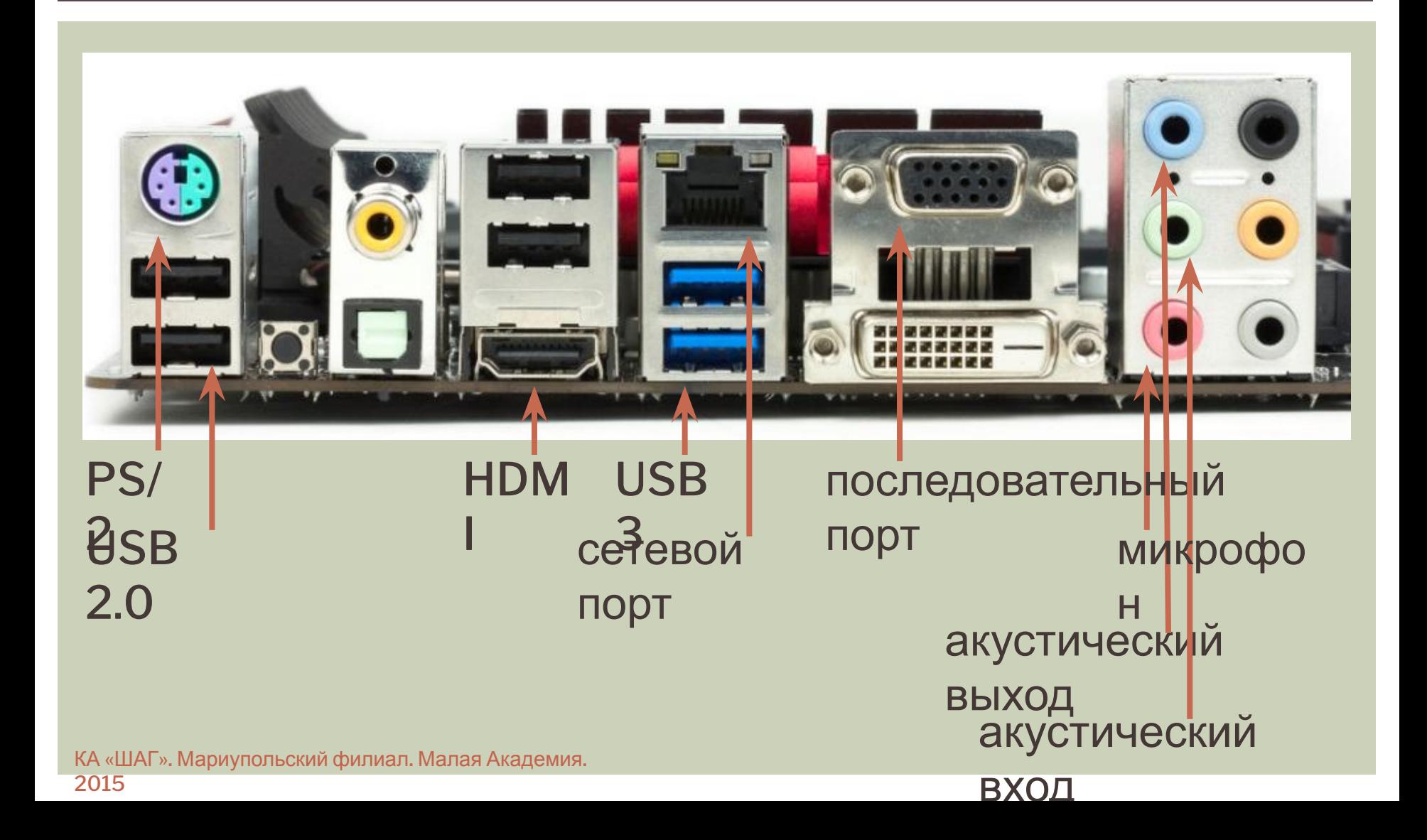

# ИНФОРМАЦИЯ

устройства ввода

устройства

хранение

передача

запись

вывода

# УСТРОЙСТВА ВВОДА ИНФОРМАЦИИ:

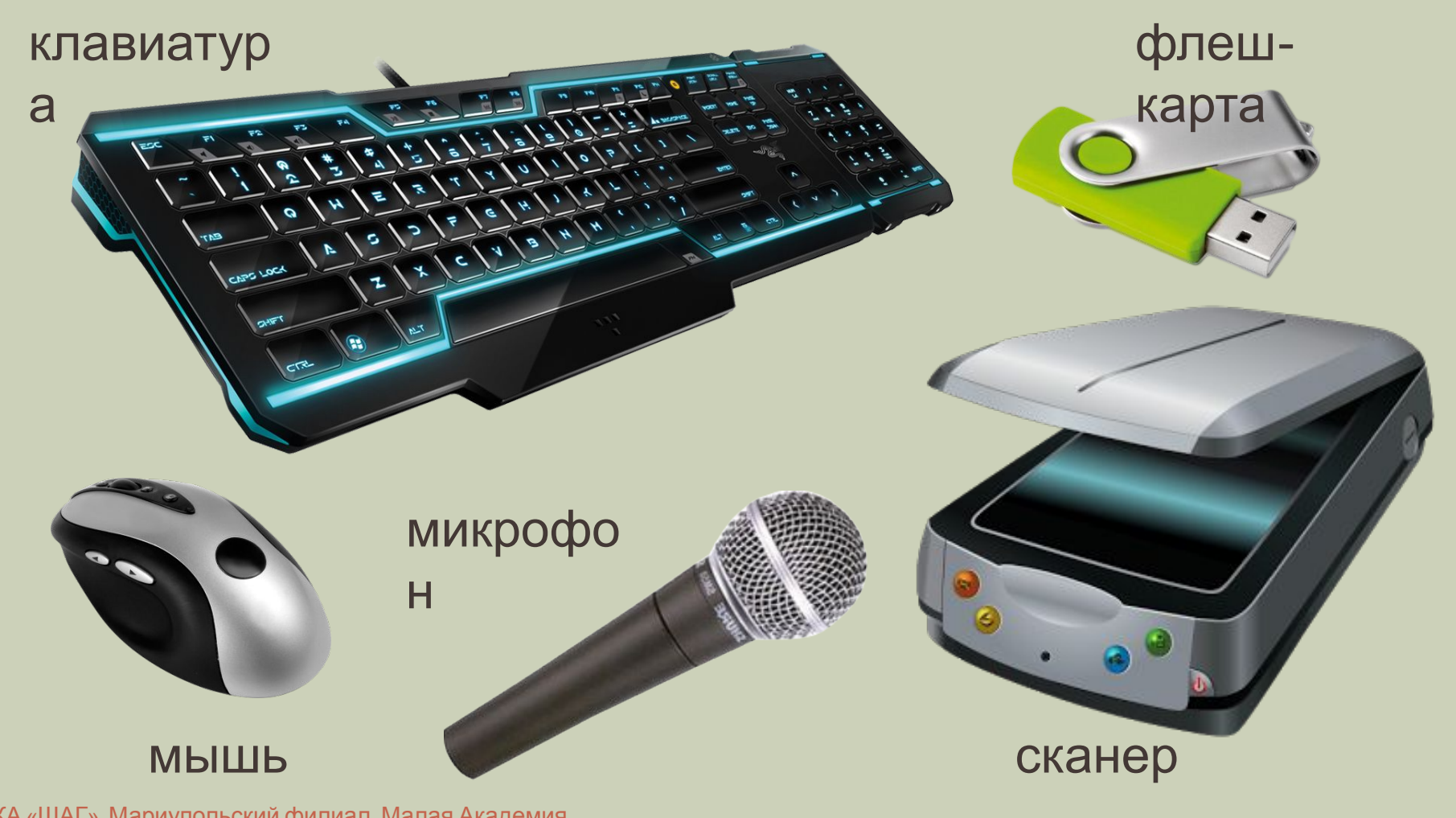

КА «ШАГ». Мариупольский филиал. Малая Академия. 2015

# УСТРОЙСТВА ВЫВОДА ИНФОРМАЦИИ:

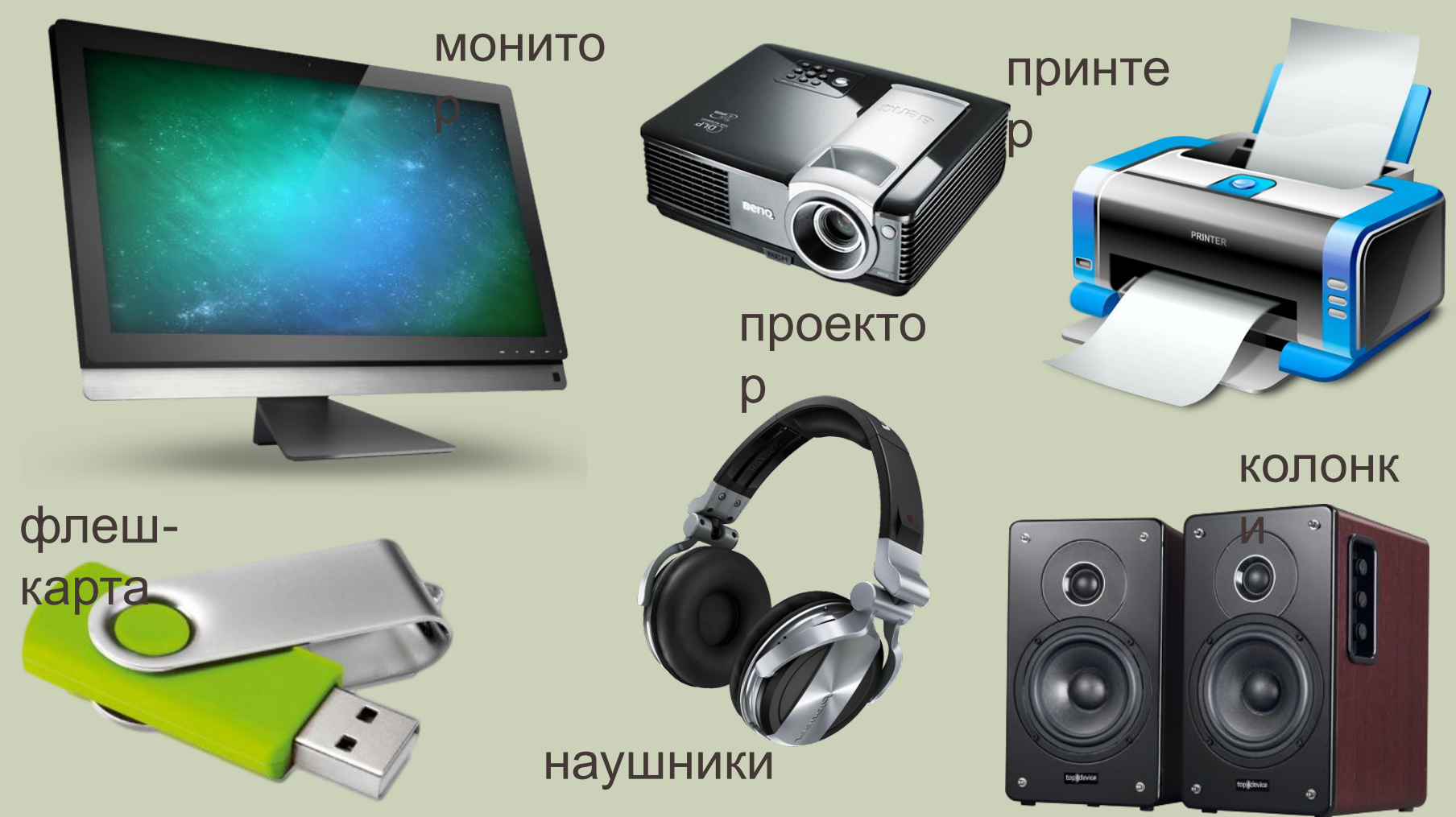

КА «ШАГ». Мариупольский филиал. Малая Академия. 2015

### ГДЕ ХРАНИТСЯ ИНФОРМАЦИЯ?

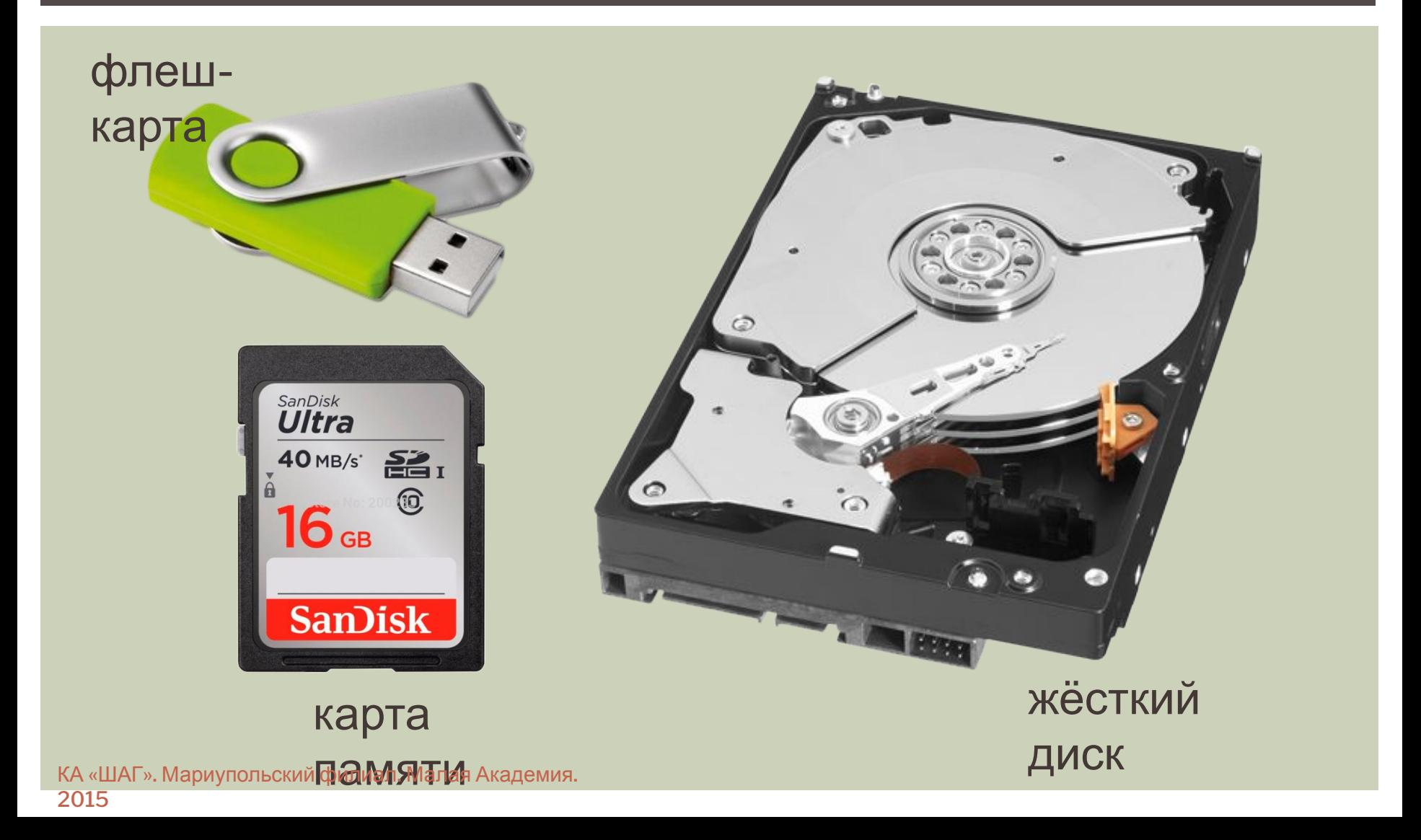

# ИНФОРМАЦИЯ ЗАПИСЫВАЕТСЯ И ПЕРЕДАЕТСЯ С ПОМОЩЬЮ 1 И 0.

- $\blacksquare$  1 или 0 это 1 бит информации
- $100001001$  восемь последовательно идущих битов составляют 1 байт информации или 28
- 1 килобайт (Кб) = 1024=2<sup>10</sup> байт
- $\blacksquare$  1 мегабайт (Мб) = 1024 килобайт
- $\blacksquare$  1 гигабайт (Гб) = 1024 мегабайт
- $\blacksquare$  1 терабайт (Тб) = 1024 гигабайт

НА ЖЕСТКОМ ДИСКЕ КОМПЬЮТЕРА ИНФОРМАЦИЯ ЗАПИСЫВАЕТСЯ В ФАЙЛЫ И ПАПКИ. ХРАНИТСЯ ИНФОРМАЦИЯ ТАКЖЕ В ВИДЕ ФАЙЛОВ И ПАПОК.

# ОС WINDOWS

рабочий стол иконка, ярлык папка типы файлов мой компьютер

#### ОС WINDOWS – ЭТО ПРОГРАММНЫЕ ФАЙЛЫ, ЗАПИСАННЫЕ НА ЖЁСТКОМ ДИСКЕ КОМПЬЮТЕРА.

- **ОС Windows имеет простую красивую графическую оболочку**
- После включения компьютера происходит загрузка ОС.
- После загрузки ОС пользователь видит «Рабочий стол»

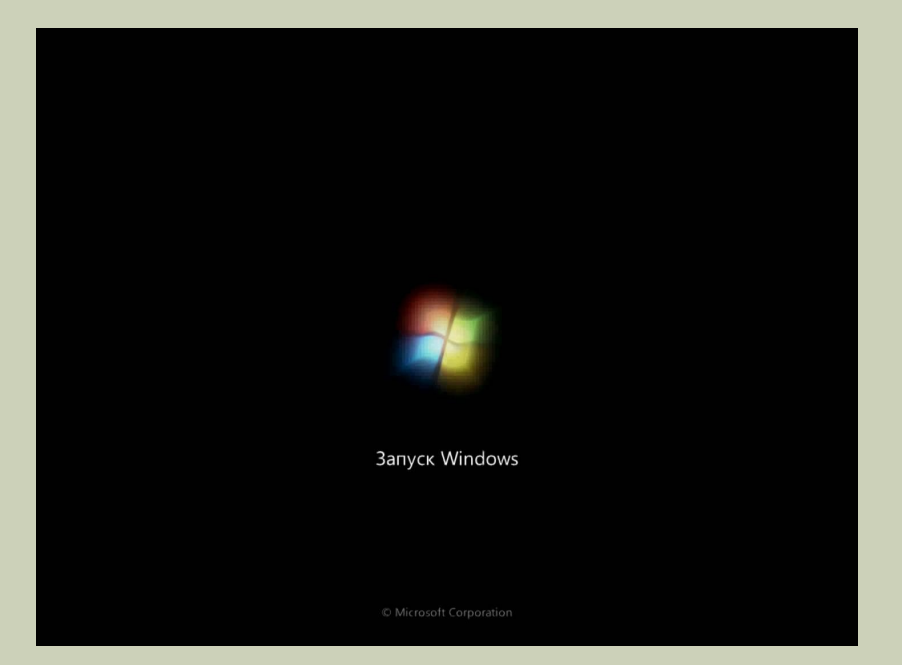

КА «ШАГ». Мариупольский филиал. Малая Академия. 2015

### СОСТАВЛЯЮЩИЕ РАБОЧЕГО СТОЛА:

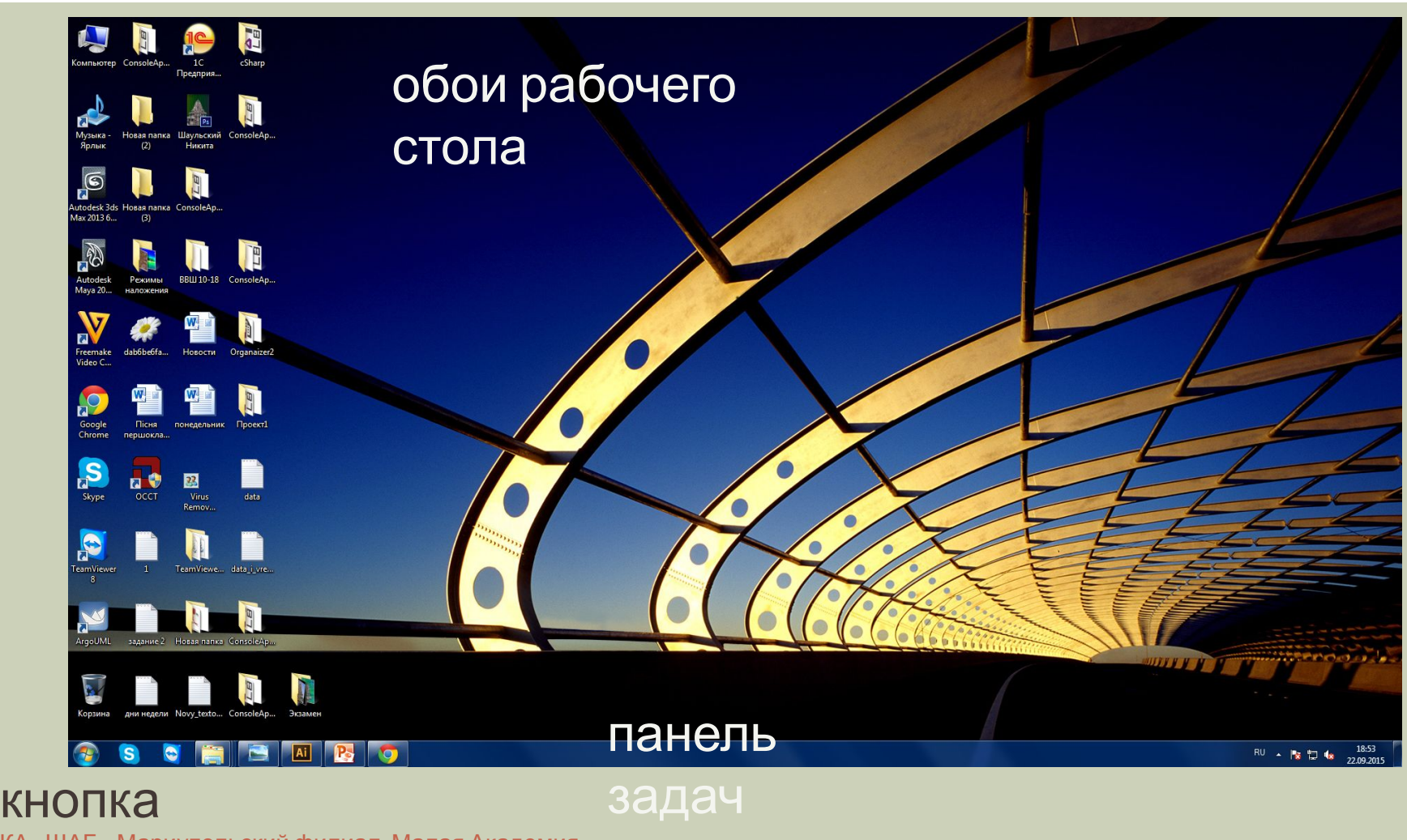

КА<del>, «</del>ШАГ». Мариупольский филиал. Малая Академия.<br><mark>≸01</mark>5 **УСК**>>

2015

ИНФОРМАЦИЯ ХРАНИТСЯ НА РАБОЧЕМ СТОЛЕ В ВИДЕ ИКОНОК, ЯРЛЫКОВ, ПАПОК, ФАЙЛОВ РАЗНЫХ ТИПОВ.

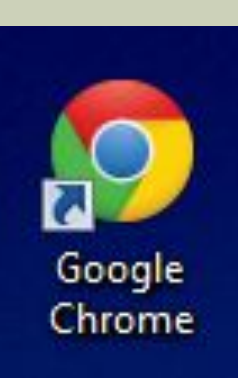

Ярлык – указывает путь к месту на жестком диске компьютера, где записан файл.

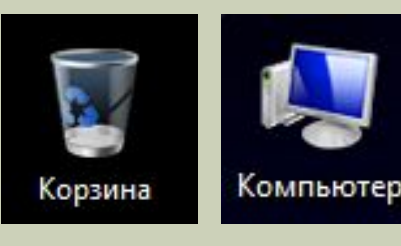

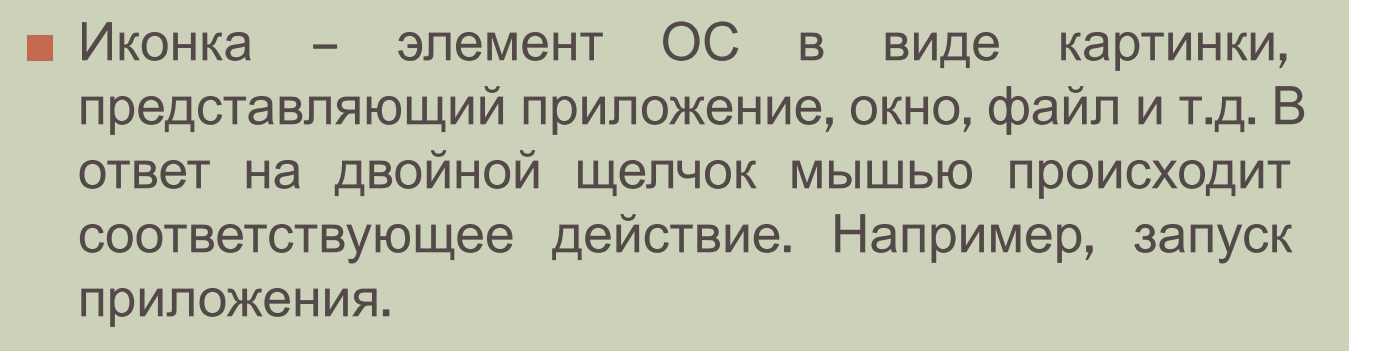

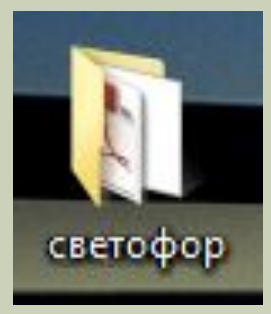

◼ Папка – хранилище информации. Может содержать в себе другие папки и файлы.

#### ФАЙЛ – ЭТО ХРАНИЛИЩЕ ИНФОРМАЦИИ ОДНОГО ТИПА.

◼ Файлы имеют имя. Имя состоит из уникального названия и типа файла.

Например: Информатика.txt

уникальное имя тип файла

■ Тип файла указывает ОС и пользователю к какому типу файлов (информации) он принадлежит и в какой программе или приложении его можно открыть.

Папки также имеют уникальное имя, но не имеют типа файла. В уникальном имени можно использовать пробелы. Запрещено использование следующих символов:  $|, \, \rangle, \, :, \, ?, \, *$ , ", <, >.

# ТИПЫ ФАЙЛОВ:

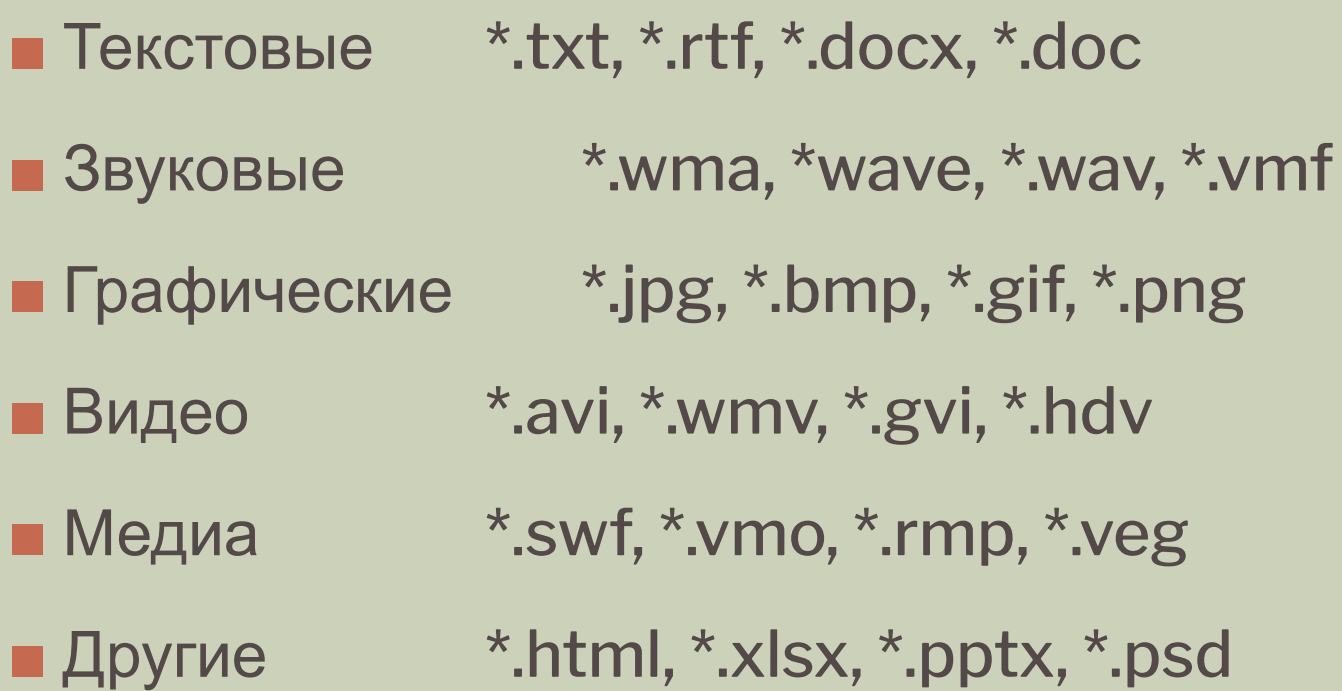

МОЙ КОМПЬЮТЕР (ПРОВОДНИК) – ЭТО ПРИЛОЖЕНИЕ ОС WINDOWS, КОТОРОЕ ПОМОГАЕТ ПОЛЬЗОВАТЕЛЮ УПРАВЛЯТЬ ФАЙЛАМИ И ПАПКАМИ.

#### Способы запуска приложения:

- Двойной щелчок ЛКМ по иконке «Мой компьютер» на рабочем столе.
- Используя кнопку «Пуск».
- С помощью горячих клавиш Windows+E.

После запуска приложения откроется окно «Проводника».

# ОКНО «ПРОВОДНИКА» ИЛИ «МОЙ КОМПЬЮТЕР»

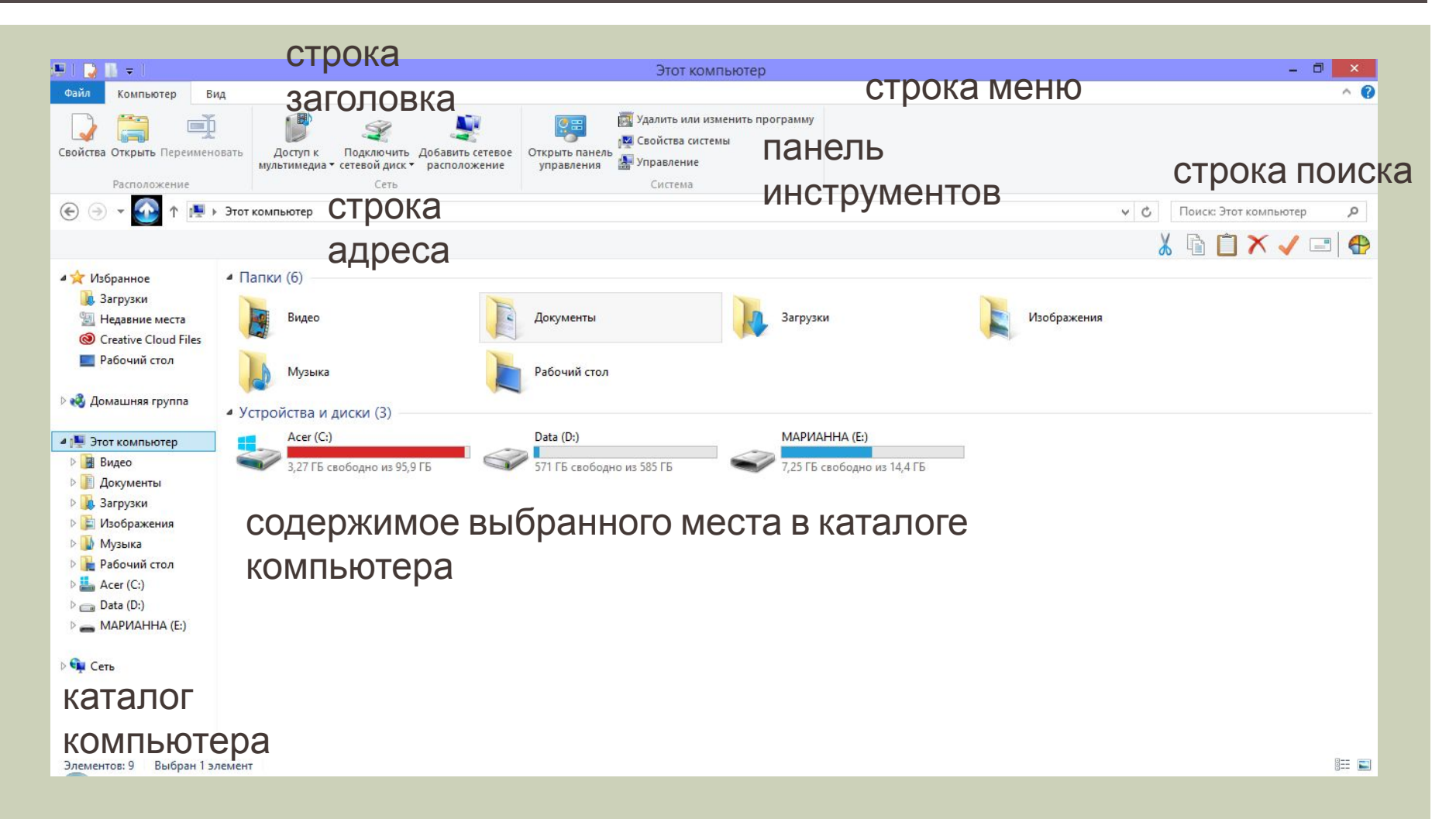

### Друзья! Примите на вооружение!

### Здоровья вам и вашему компьютеру!